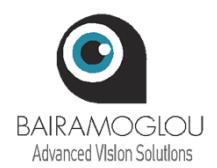

# **Ηλεκτρονικό Οπτότυπο Potec PLC‐8000**

Τηλεχειριστήριο & πρόσβαση στα Tests

Περιγραφή τμημάτων τηλεχειριστηρίου

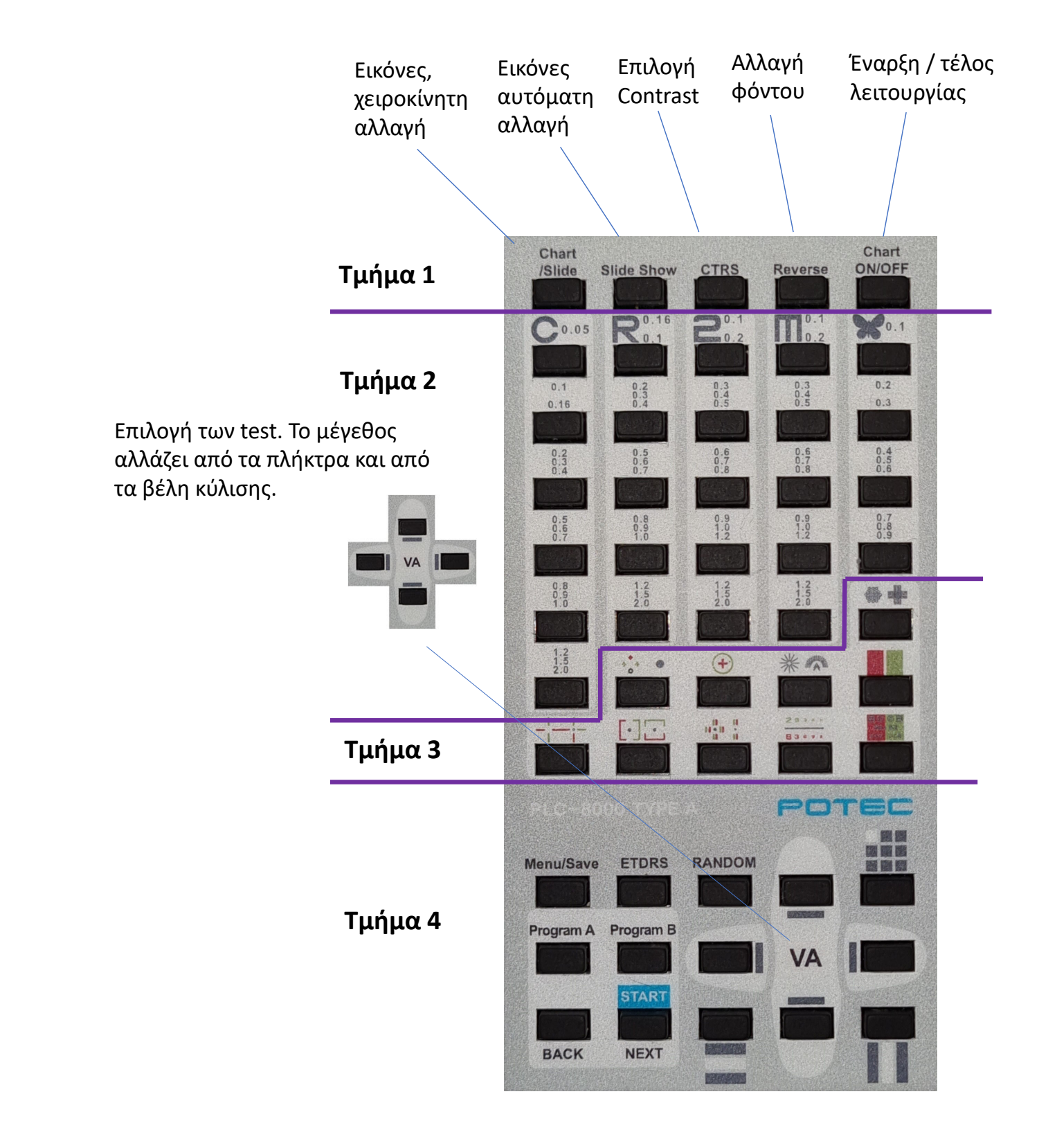

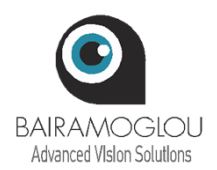

# **Ηλεκτρονικό Οπτότυπο Potec PLC‐8000**

Τηλεχειριστήριο & πρόσβαση στα Tests

### **Τμήμα 3**

Τα test μπορεί να είναι διπλά. Πιέστε δύο φορές για να αλλάξουν. Το κόκκινο/πράσινο φίλτρο μπορεί να μπει πάνω από επιλεγμένα test του τμήματος2.

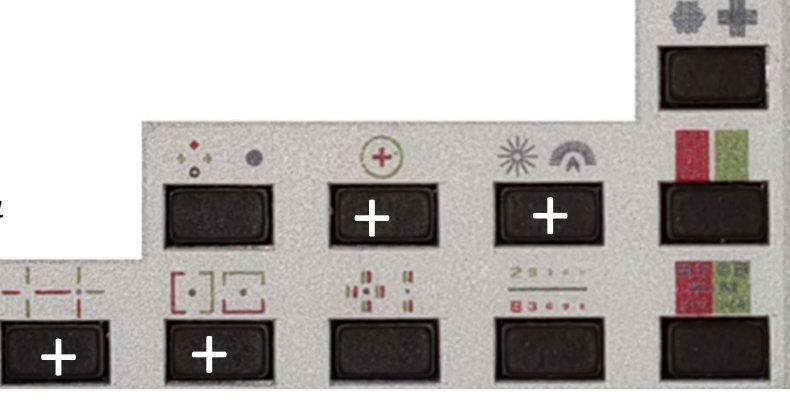

Τα test με τον λευκό σταυρό μπορούν να διαμορφωθούν από τα βέλη κύλισης.

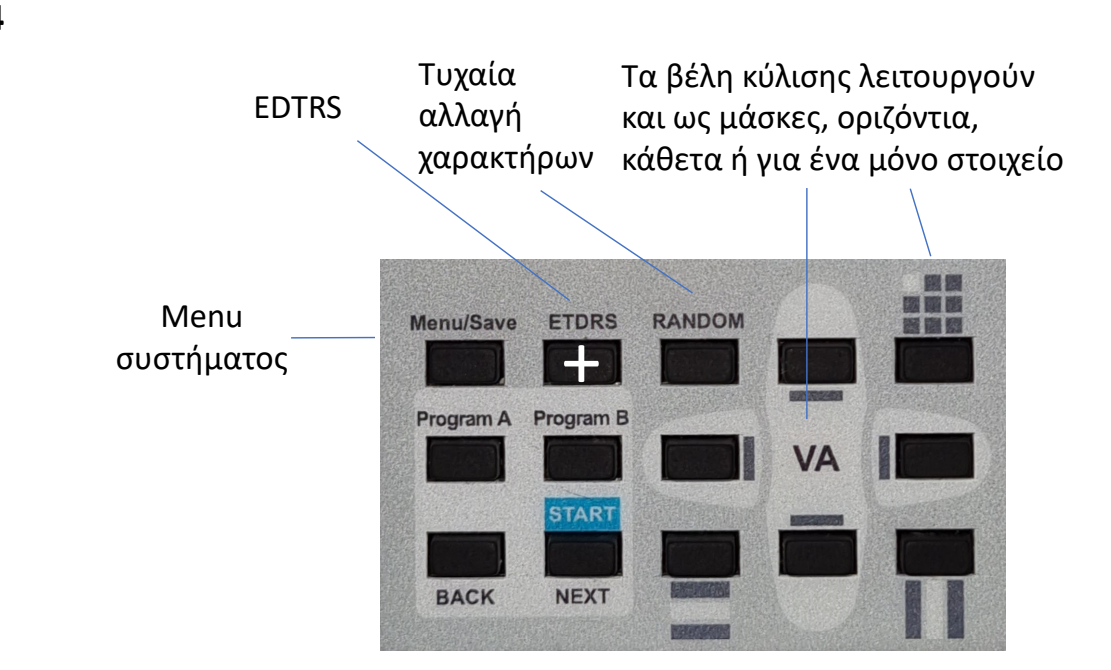

### **Τμήμα 4**

## **Σημειώσεις**

### Εικόνες, χειροκίνητη αλλαγή:

Περιέχουν εικόνες ανατομίας, αμετρωπίες, τύπους φακών, 10 test Ishihara, Amsler και άλλες εικόνες που μπορούν να αντικατασταθούν με εικόνες που προτιμά ο χειριστής. Πιέστε στο Chart/Slide, επιλέξτε με τα βέλη 1 &  $\downarrow$  την ενότητα των εικόνων και στη συνέχεια με τα  $\leftarrow$  &  $\rightarrow$  τις εικόνες που θέλετε.

#### Σημαντικό:

Ρυθμίστε με ακρίβεια την απόσταση εξέτασης μέσα από το menu (από 1 έως 6μ. ανά 10 εκ.) και αν απαιτείται, την χρωματική απόδοση.